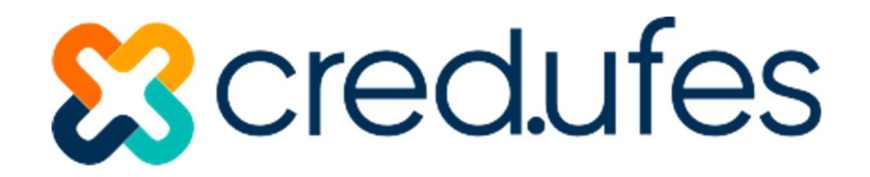

# COMO PARTICIPAR DA ASSEMBLEIA GERAL ORDINÁRIA 2023 CRED.UFES FERRAMENTA DE TRANSMISSÃO E VOTO: ZOOM MEETINGS

Cooperado (a) independente de acesso via telefone celular ou computador, você deverá baixar o aplicativo ZOOM MEETINGS, somente assim poderá participar das votações.

#### 1 - PRIMEIRO PASSO

Localizar o e-mail ou SMS com o link de acesso a Assembleia Geral Ordinária na caixa de e-mail, conforme exemplo abaixo:

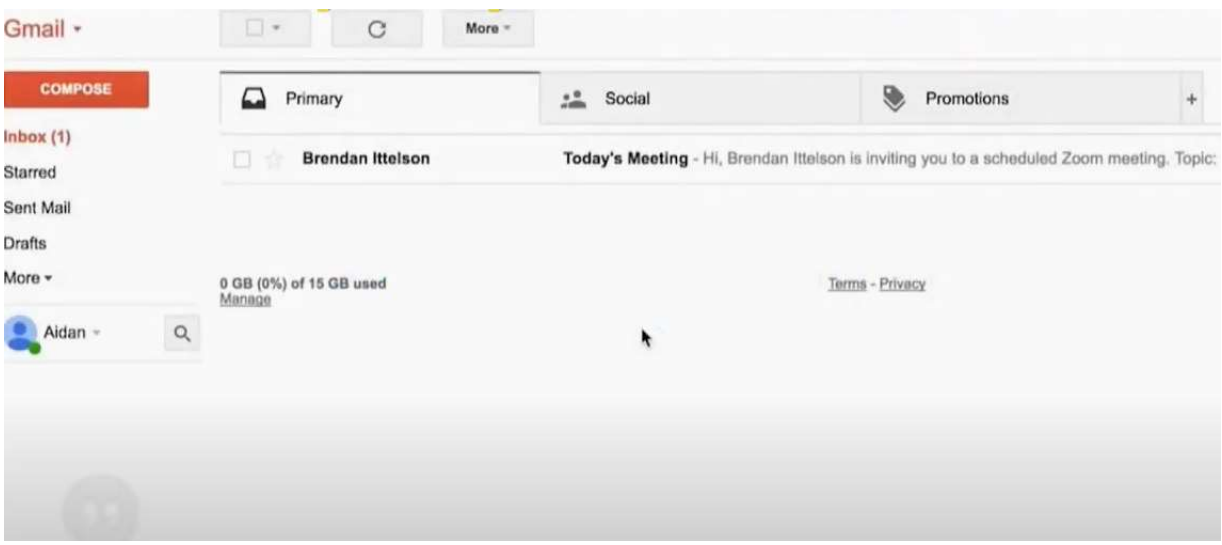

## 2 - SEGUNDO PASSO

 $(27)$  3324-4655

 $(27)$  3135-2155

Clicar no link de acesso que consta no e-mail, conforme exemplo abaixo:

Av. Fernando Ferrari, 514

Goiabeiras, Vitória - ES

 $\odot$ 

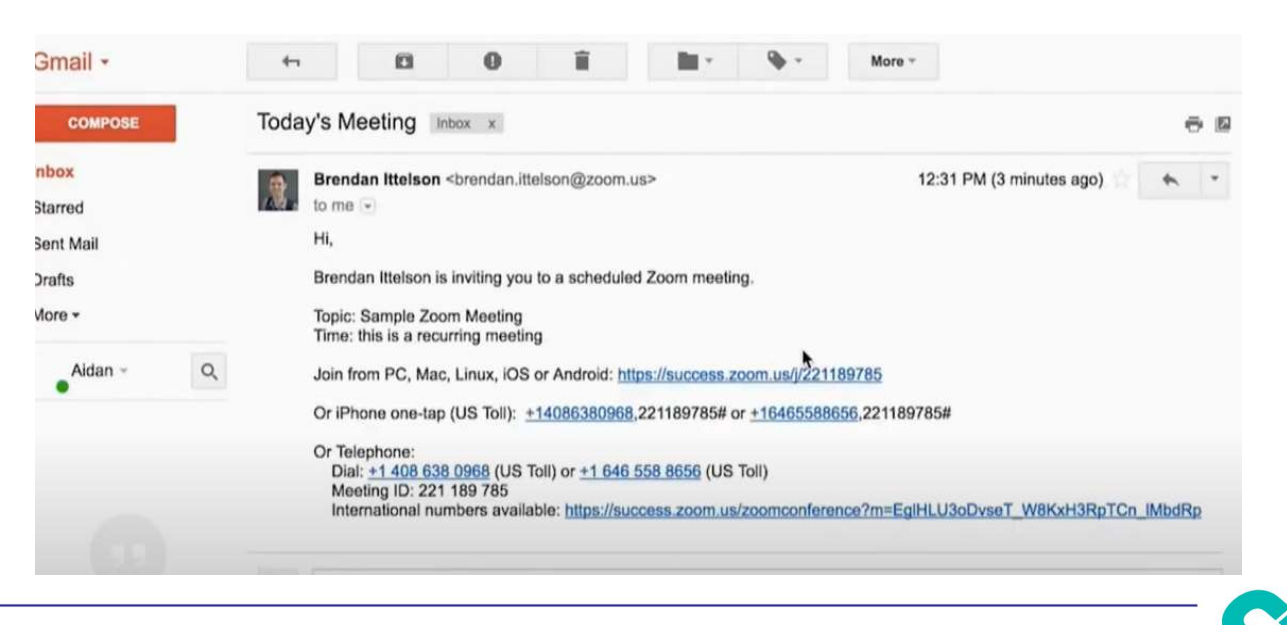

www.credufes.coop.br

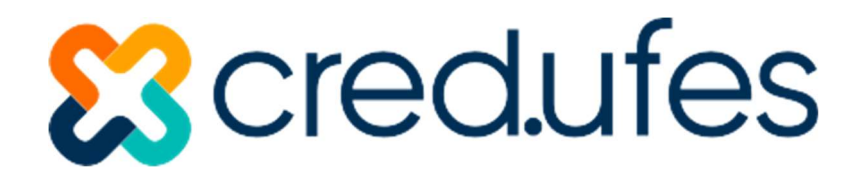

### 3 - TERCEIRO PASSO

Aguardar o link carregar e entrar na sala, conforme exemplo abaixo:

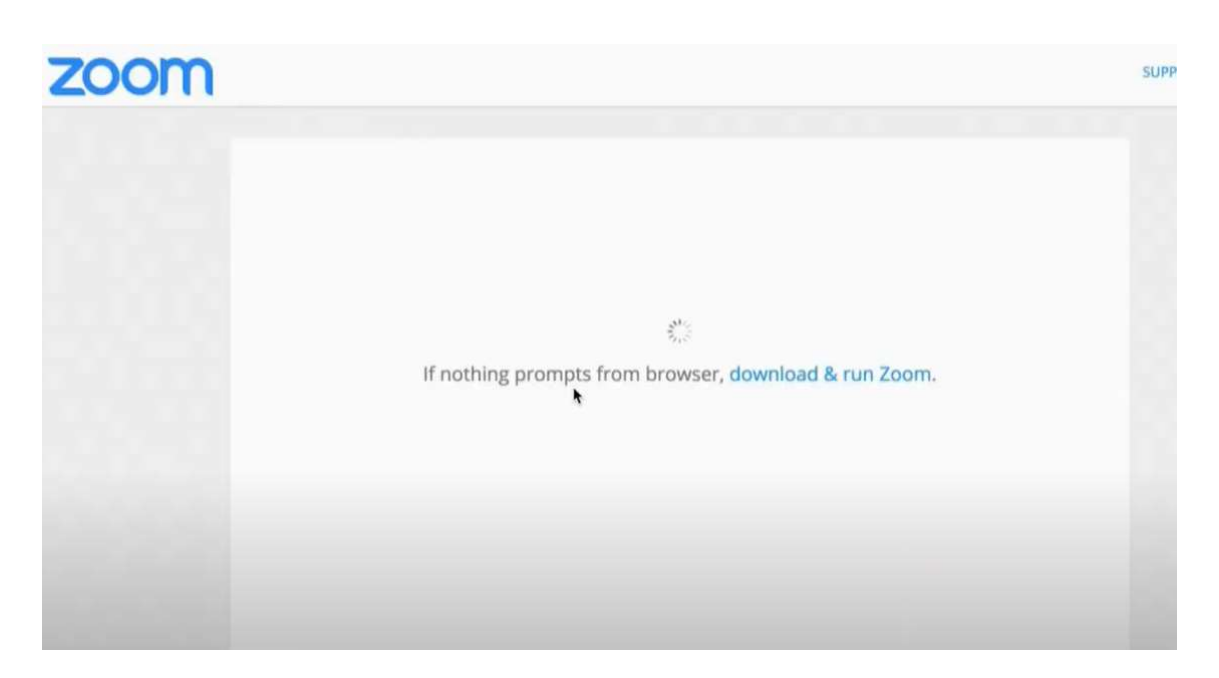

## 4 - QUARTO PASSO

Aguarde na sala de espera até ser aceito, conforme exemplo abaixo:

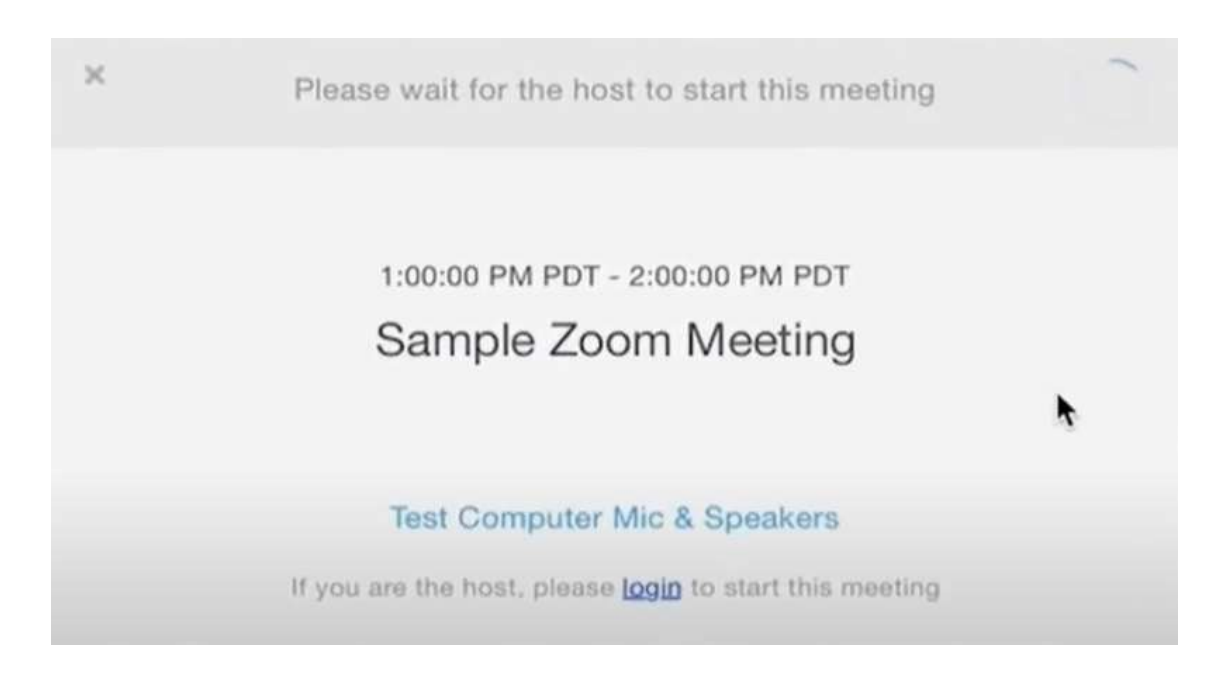

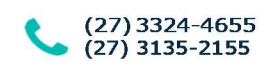

www.credufes.coop.br

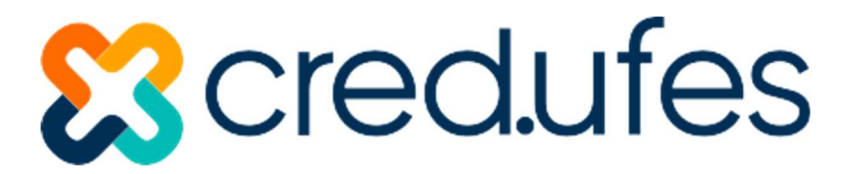

### 5 – QUINTO PASSO

Ingresse na reunião com áudio, conforme exemplo abaixo:

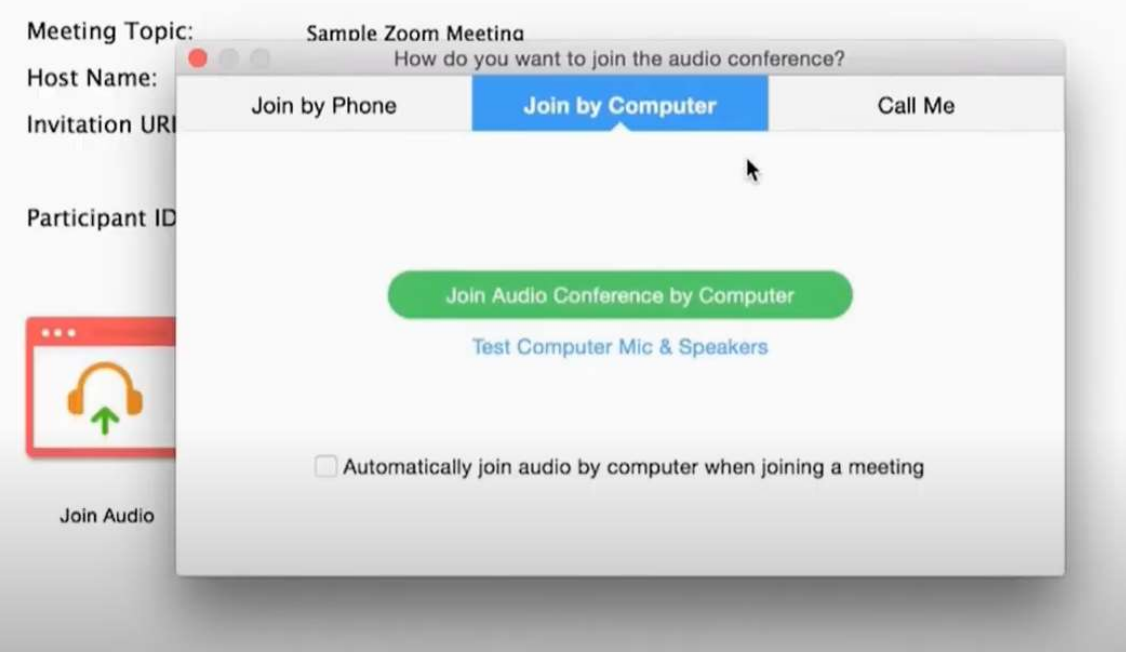

#### 6 – SEXTO PASSO

Você está na sala da Assembleia Virtual, desse momento em diante você será orientado (a) pela equipe da CRED.UFES que estará na sala virtual:

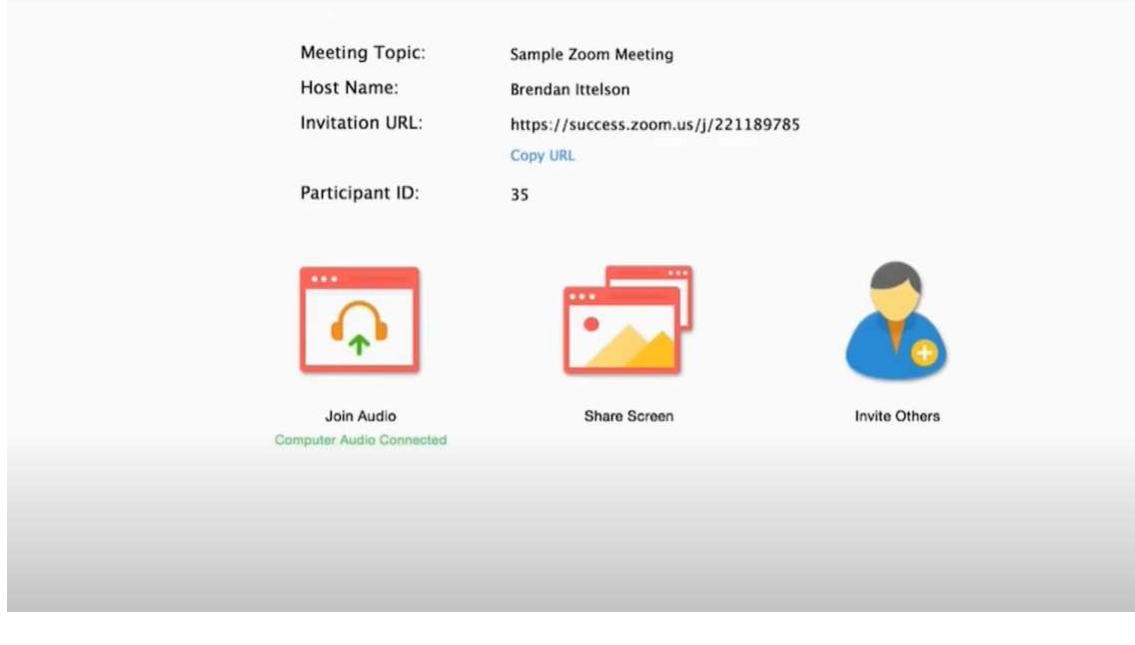

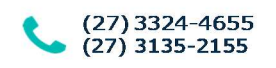